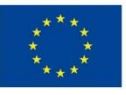

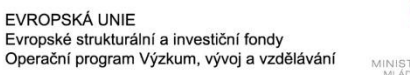

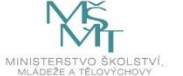

# Image Analysis ll

Radovan Fusek

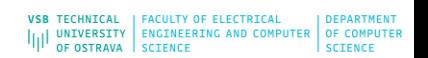

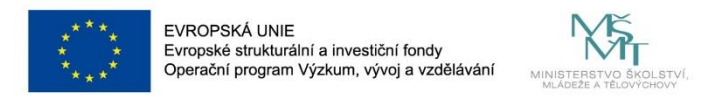

# **Deep learning - basic principles**

- 1. Guess some solution
- 2. Compute the error of this solution
- **3. Modify the parameters based on this error – We need to find the minimum**
- **of the error "landscape" - Gradient Descent**

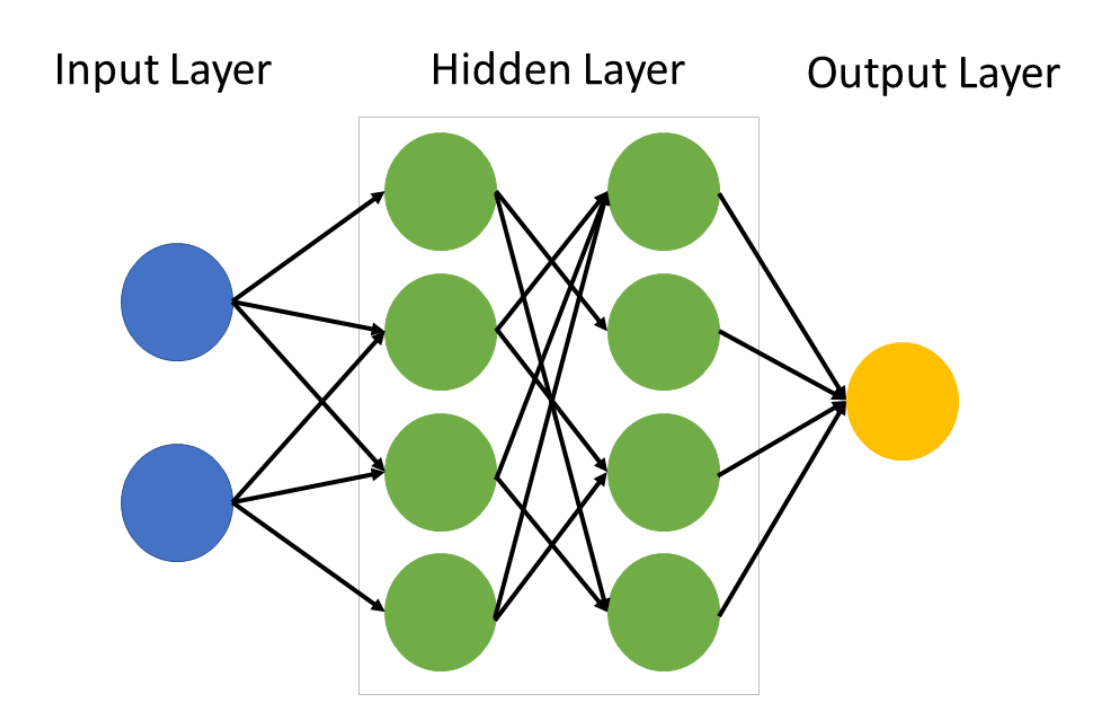

**Artificial Neural Networks** 

[https://en.m.wikipedia.org/wiki/Machine\\_learning\\_in\\_earth\\_sciences](https://en.m.wikipedia.org/wiki/Machine_learning_in_earth_sciences)

<https://towardsdatascience.com/gradient-descent-algorithm-a-deep-dive-cf04e8115f21>

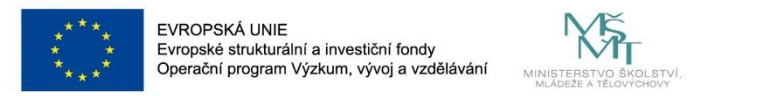

### **Gradient Descent**

- 1. Random initialization of starting point
- 2. Based on gradient (derivation) decided the step way
- 3. Learning rate scaling factor for step sizes
- 4. Repeat the process (number of iterations/epochs)

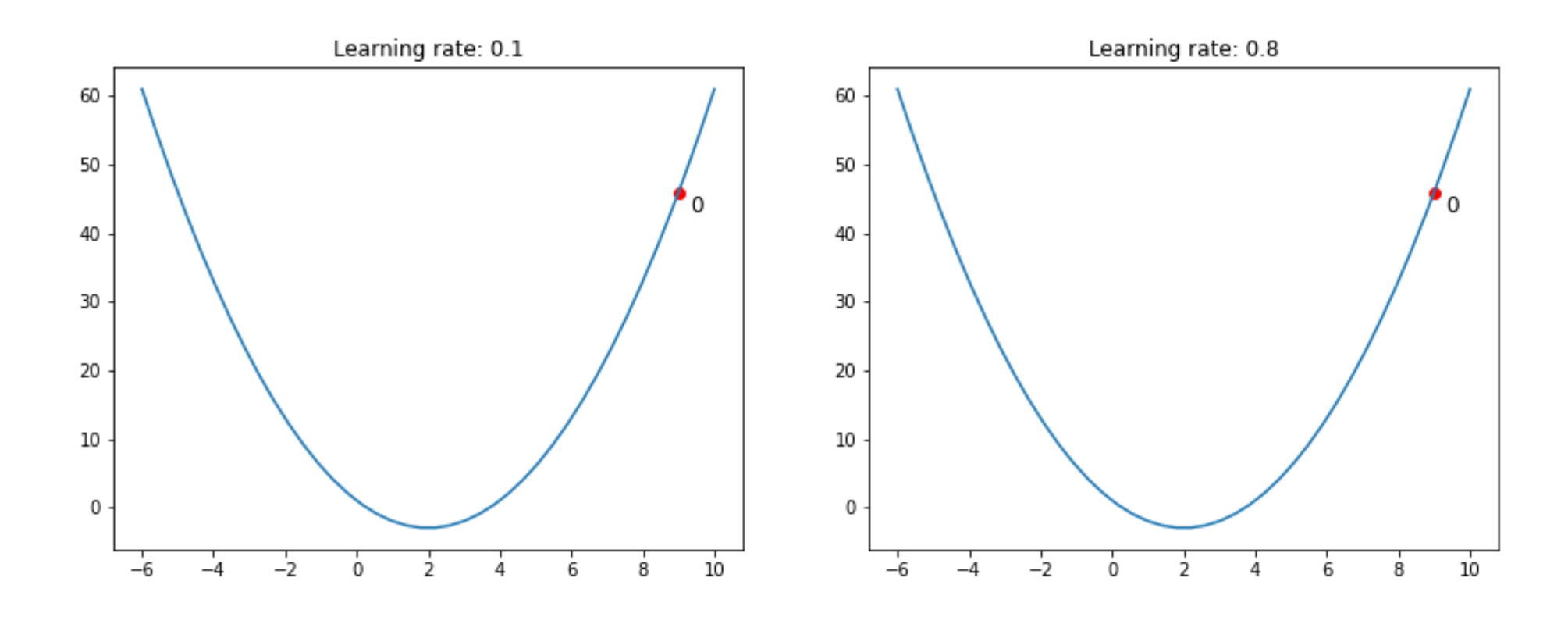

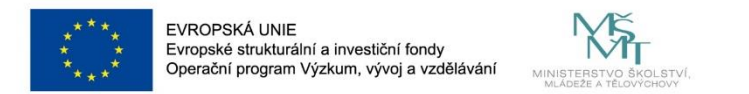

### **Gradient Descent**

### **Python Example**

import numpy as np import matplotlib.pyplot as plt  $def$   $f_{X}(x)$  :

```
return x^{**}2 - 6^{*}x + 1
```

```
def deriv(x):
    return
                ???
```

```
x = np.linspace(-14, 20, 2000)
```

```
\texttt{localmin} = 18 #np. random. choice(x, 1)
grad = deriv(localmin)print("localmin", localmin)
print("grad", grad)plt.plot(x, fx(x))plt.plot(localmin, fx(localmin), 'ro')
plt.show()
```
learning rate =  $0.05$ training epochs =  $1000$ 

**for**  $i$  **in** range(training epochs):  $grad = deriv(localmin)$ move = learning rate\*grad  $location = localmin - move$ print(localmin)

<https://towardsdatascience.com/gradient-descent-algorithm-a-deep-dive-cf04e8115f21>

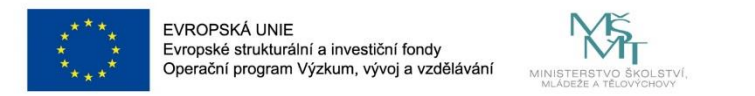

### **Gradient Descent**

• **Problems?**

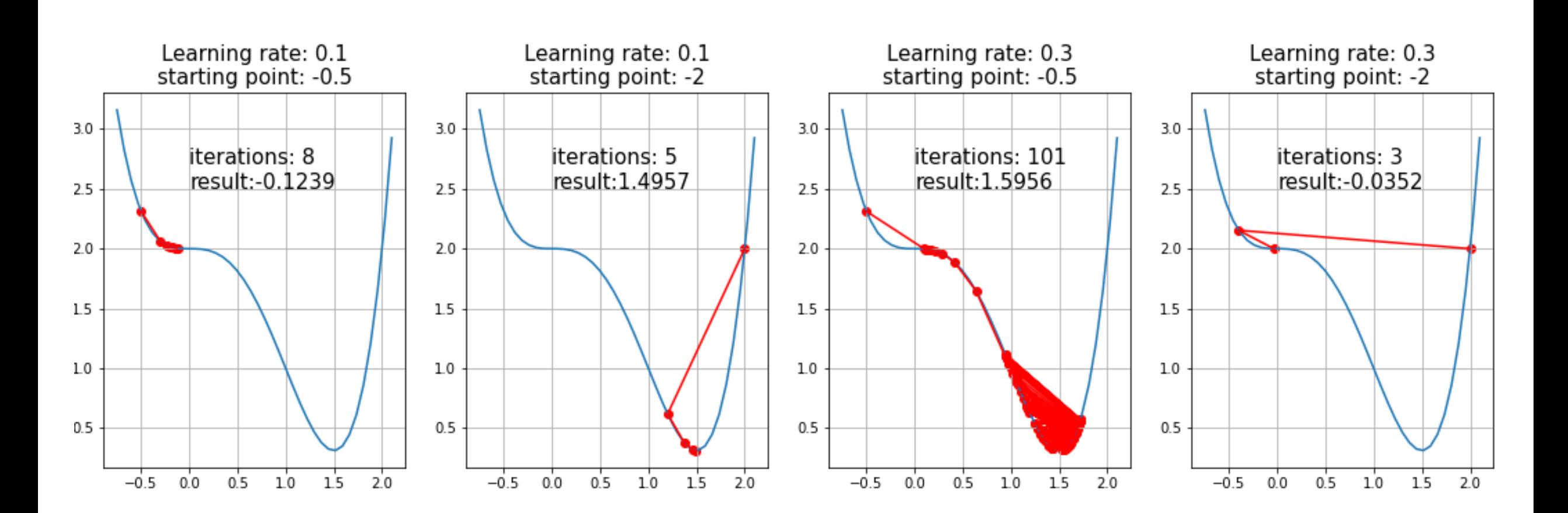

 $\begin{array}{c} 5 \\ \text{vis} \texttt{testinitcal} \\ \text{if} | \text{I} \texttt{unversion} \texttt{error} \\ \text{if} | \text{unversion} \texttt{error} \\ \text{is} \texttt{error} \\ \texttt{new} \texttt{new} \\ \texttt{new} \texttt{new} \\ \texttt{new} \texttt{new} \\ \texttt{new} \texttt{new} \\ \texttt{new} \texttt{new} \\ \texttt{new} \\ \texttt{new} \\ \texttt{new} \\ \texttt{new} \\ \texttt{new} \\ \texttt{new} \\ \texttt{new} \\ \texttt{new} \\ \texttt{new} \\ \texttt{new} \\ \texttt{new$ 

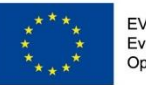

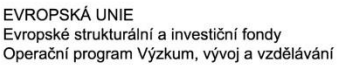

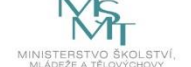

### **Dropout**

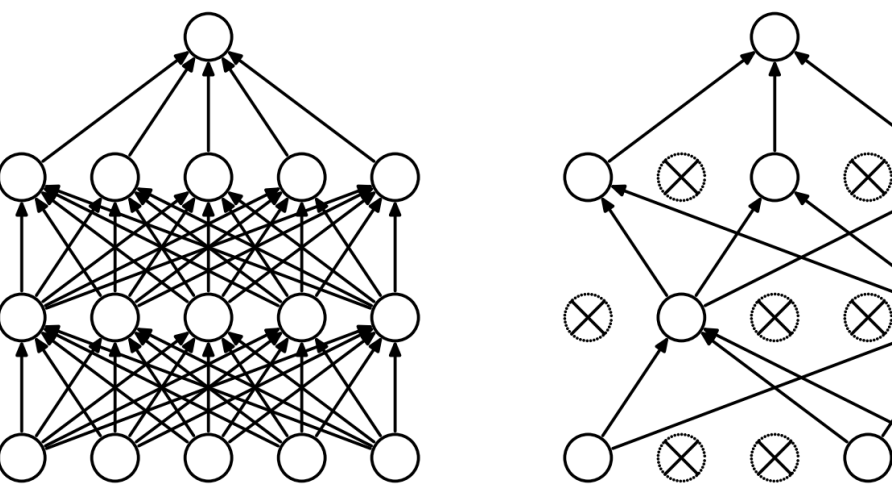

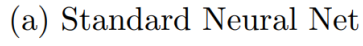

- (b) After applying dropout.
- Figure 1: Dropout Neural Net Model. Left: A standard neural net with 2 hidden layers. Right: An example of a thinned net produced by applying dropout to the network on the left. Crossed units have been dropped.

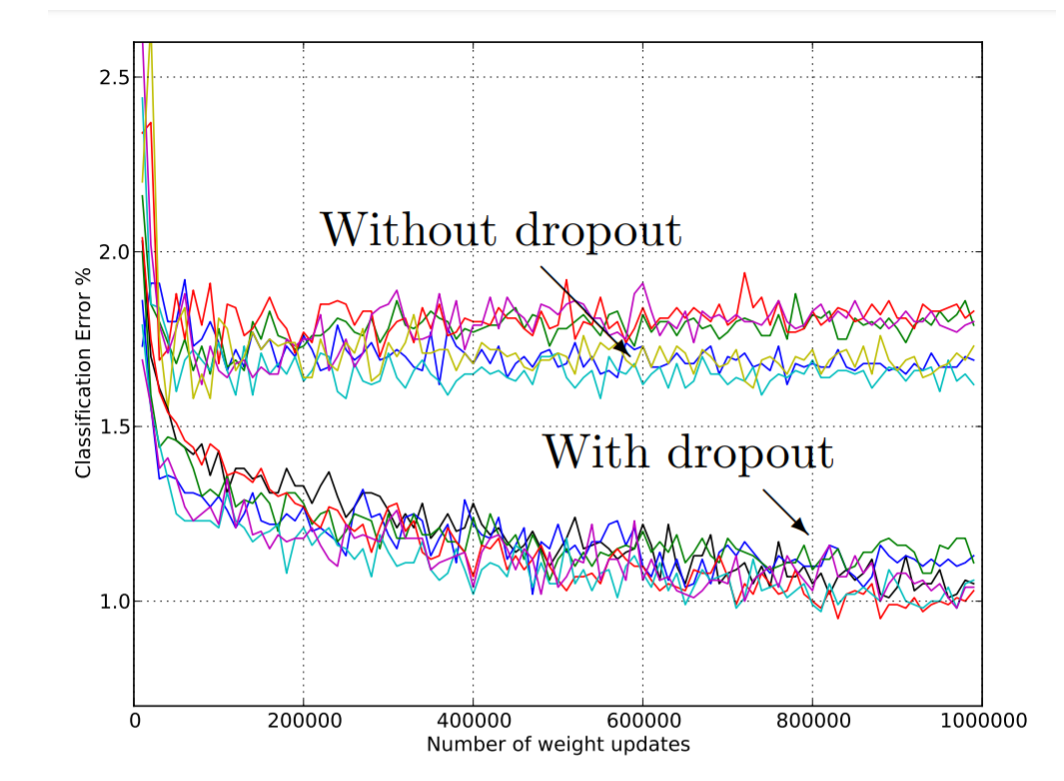

Figure 4: Test error for different architectures with and without dropout. The networks have 2 to 4 hidden layers each with  $1024$  to  $2048$  units.

OF OSTRAVA SCIENCE

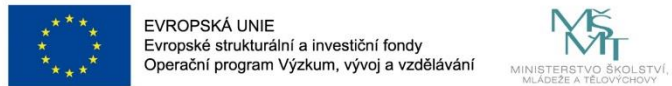

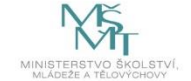

## **Dropout**

### DROPOUT

### CLASS torch.nn.Dropout(p=0.5, inplace=False) [SOURCE]

During training, randomly zeroes some of the elements of the input tensor with probability p using samples from a Bernoulli distribution. Each channel will be zeroed out independently on every forward call.

This has proven to be an effective technique for regularization and preventing the co-adaptation of neurons as described in the paper Improving neural networks by preventing co-adaptation of feature detectors.

Furthermore, the outputs are scaled by a factor of  $\frac{1}{1-p}$  during training. This means that during evaluation the module simply computes an identity function.

#### Parameters:

- p (float) probability of an element to be zeroed. Default: 0.5
- inplace (bool) If set to True, will do this operation in-place. Default: False

#### Shape:

- Input:  $(*)$ . Input can be of any shape
- Output:  $(*)$ . Output is of the same shape as input

#### **Examples:**

```
>>> m = nn.Dropout(p=0.2)>>> input = torch.randn(20, 16)
\gg output = m(input)
```
**"**Remember that you must call **model.eval()** to set dropout and batch normalization layers to evaluation mode before running inference. Failing to do this will yield inconsistent inference results. If you wish to resuming training, call **model.train()** to ensure these layers are in trainingmode.**"**

[https://pytorch.org/tutorials/beginner/saving\\_loading\\_models.html#sa](https://pytorch.org/tutorials/beginner/saving_loading_models.html) [ving-loading-model-for-inference](https://pytorch.org/tutorials/beginner/saving_loading_models.html)

VSB TECHNICAL | FACULTY OF ELECTRICAL

OF OSTRAVA SCIENCE

ILL UNIVERSITY ENGINEERING AND COMPUTER OF COMPUTE

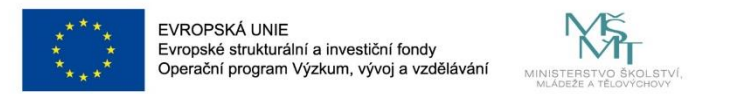

**Why we need to normalize data?**

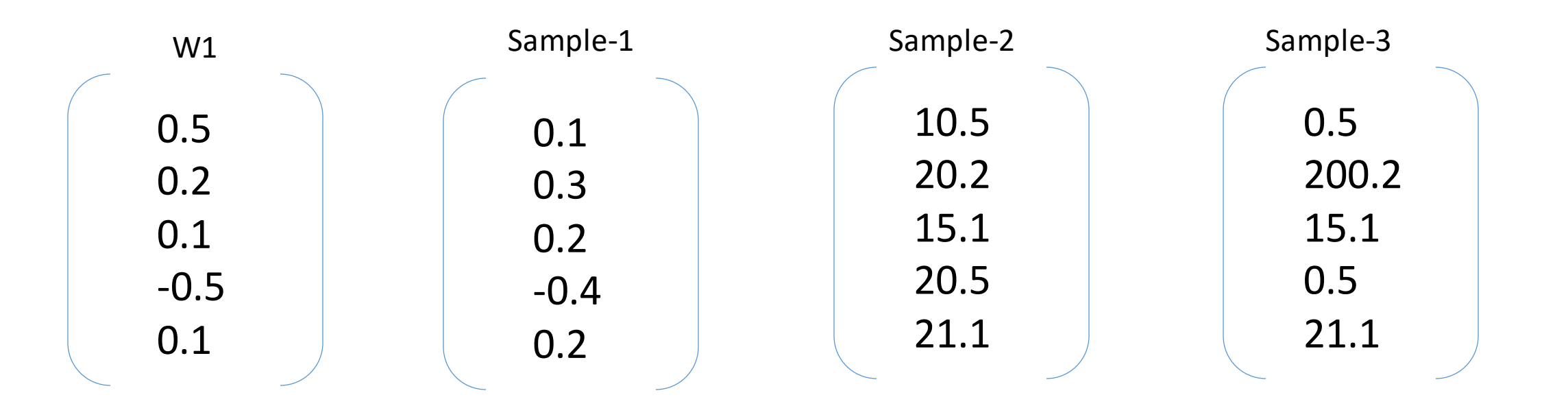

 $\begin{array}{c}8\\{\rm vis} \ {\rm reference}\\{\rm [1]{\rm II}}\ {\rm unversary} \ {\rm response}\\{\rm [1]{\rm III}}\ {\rm on} \ {\rm response} \ {\rm increase}\\ \end{array} \xrightarrow{\rm reduction} \begin{array}{c} 8\\{\rm operator} \\ {\rm of} \ {\rm power} \\ {\rm score}\\ {\rm screen}\\ {\rm screen}\\ {\rm source}\\ {\rm source}\\ \end{array}$ 

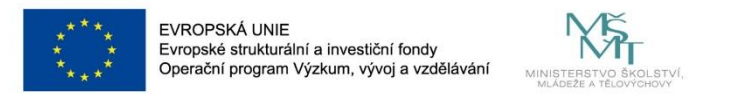

**Why we need to normalize data?**

• **Changes during back propagation can be bigger for a particular sample**

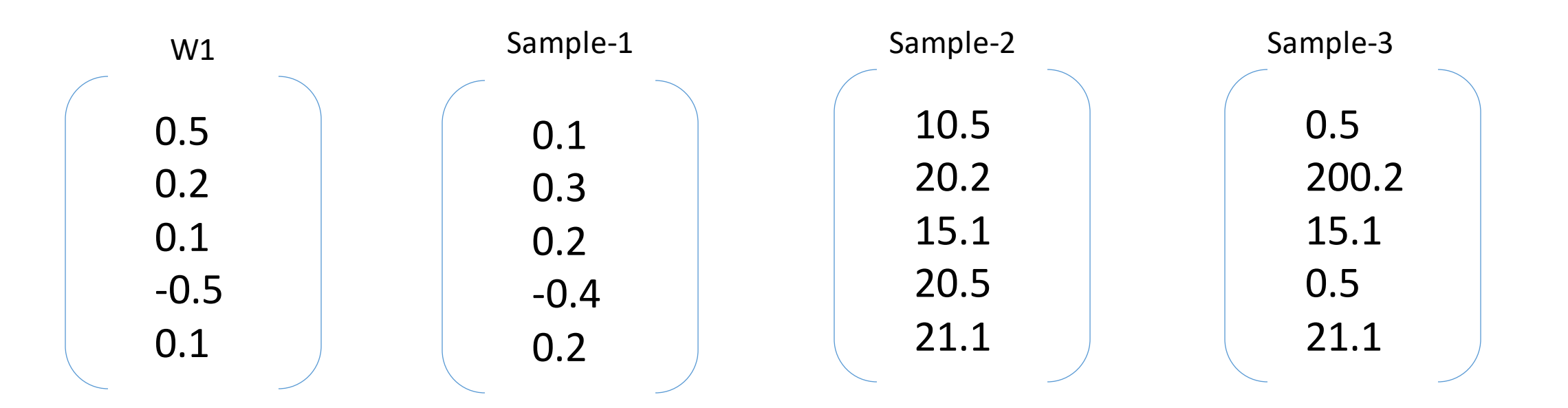

S<br>
VSB TECHNICAL | FACULTY OF ELECTRICAL<br>||||| UNIVERSITY | ENCINEERING AND COMPUTER | OF COMPUTER OF OSTRAVA SCIENCE

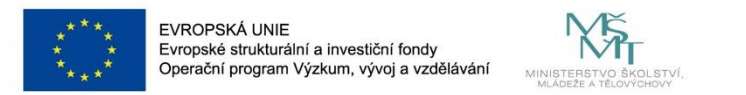

**Why we need to normalize data?**

- **Changes during back propagation can be bigger for a particular sample**
- **Even the value inside one samples can be in different range**

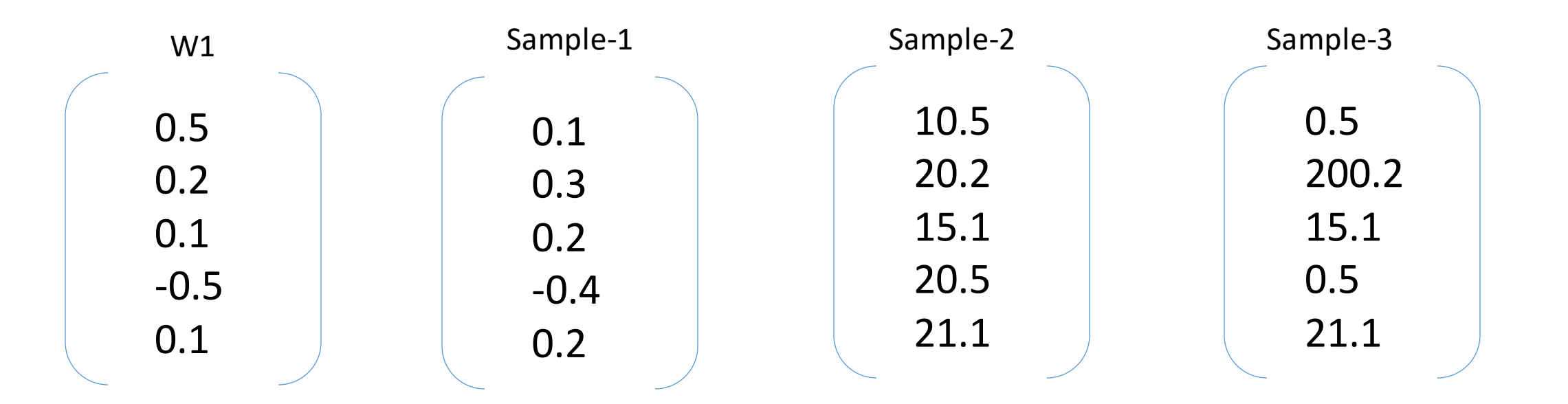

10 VSB TECHNICAL | FACULTY OF ELECTRICAL ILL UNIVERSITY ENGINEERING AND COMPUTER OF COMPUTER OF OSTRAVA SCIENCE

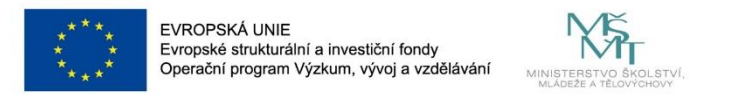

**Why we need to normalize data?**

- **Changes during back propagation can be bigger for a particular sample**
- **Even the value inside one samples can be in different range**
- **e.g. Z-transform, min-max scaling (0-1), batch normalization**

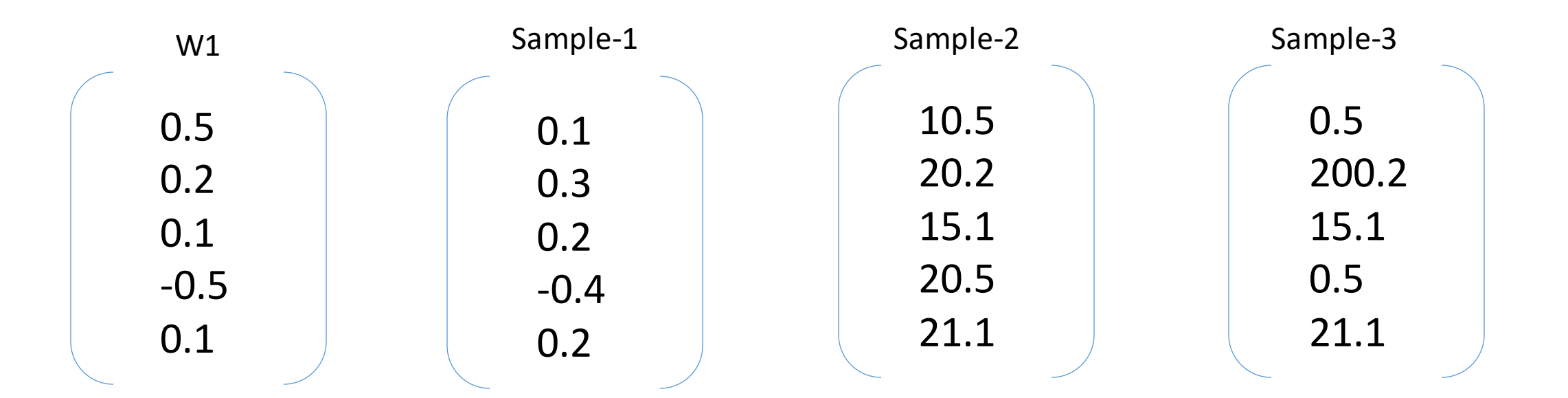

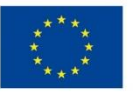

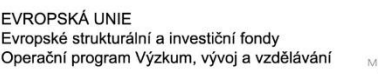

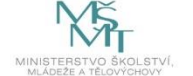

**"**Remember that you must call **model.eval()** to set dropout and batch normalization layers to evaluation mode before running inference. Failing to do this will yield inconsistent inference results. If you wish to resuming training, call **model.train()** to ensure these layers are in training mode.**"**

[https://pytorch.org/tutorials/beginner/saving\\_loading\\_models.html#saving-loading-model-for-inference](https://pytorch.org/tutorials/beginner/saving_loading_models.html)

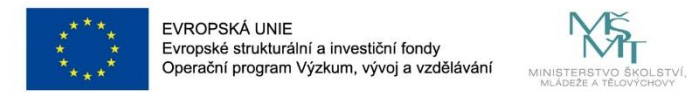

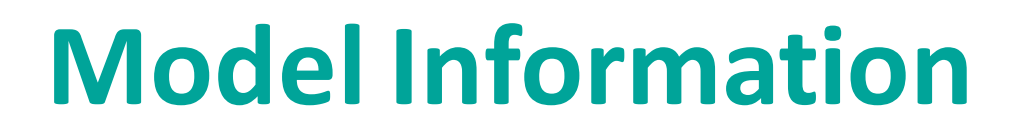

### def main(argv):

```
n params = \thetatensor = <i>torch.random(1, 3, 28, 28)</i>net = NetSimple()net(tensor)
#requires grad=True we can freeze the layer
for p in net. named parameters():
    print(p)
```

```
for p in net.parameters():
    if p.requires grad:
        print(p.name())n params = n params+p.numel()
print("n params", n params)
```
from torchsummary import summary  $print(summary(net, (3, 28, 28)))$ 

class NetSimple(nn.Module): def init (self):  $super()$ . init ()  $self.conv1 = nn.Conv2d(3, 32, 3)$  $self.pool = nn.MaxPool2d(2, 2)$ self.conv2 =  $nn.Cony2d(32, 64, 3)$  $self.fc1 = nn.LazyLinear(256)$  $self.fc2 = nn.LazyLinear(256)$  $self.fc3 = nn.LazyLinear(10)$ 

```
def forward(self, x):
    x = self.pool(F.relu(self.comv1(x)))x = self.pool(F.relu(self.comV2(x)))x = torch. flatten(x, 1) # flatten all
    print("x shape", x.shape)x = F.relu(self.fc1(x))
    x = F.relu(self.fc2(x))
    x = \text{self.fc3}(x)return x
```
VSB TECHNICAL | FACULTY OF ELECTRICAL | DEPARTMENT<br>|<sub>|||</sub>| UNIVERSITY | ENGINEERING AND COMPUTER | OF COMPUTER OF OSTRAVA SCIENCE

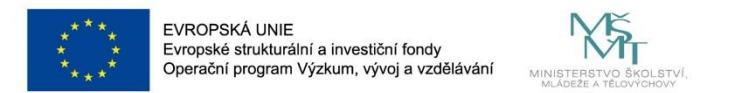

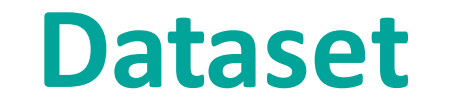

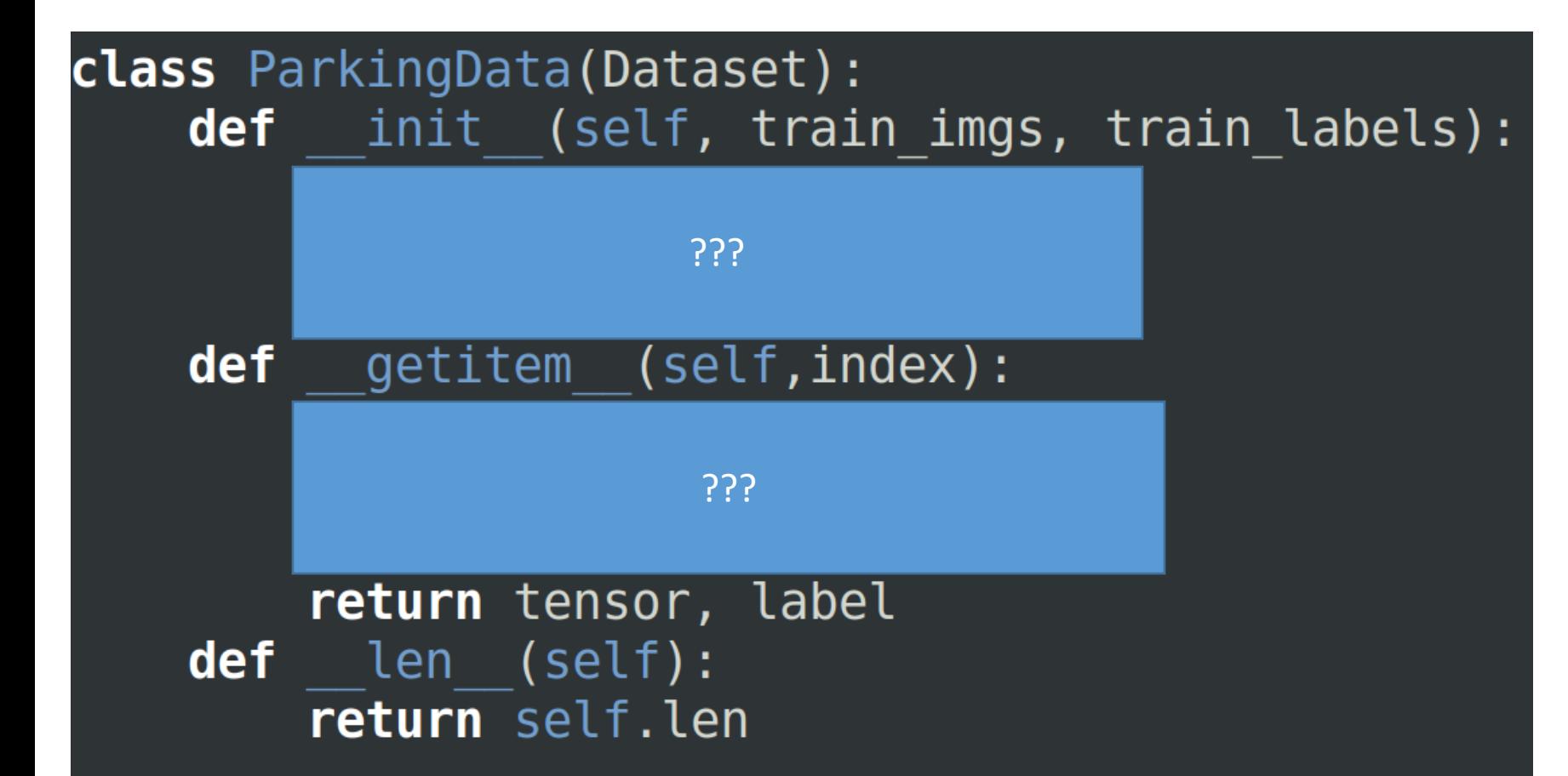

parking data = ParkingData(train images, train labels, transform) train dataloader = DataLoader(parking data, batch size=8, shuffle=True)

14

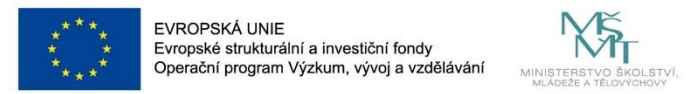

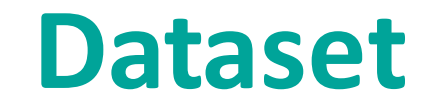

train full imgs = [transform(cv2.imread(name, 1)) for name in glob.glob("train images/full/\*.png")] train full labels =  $[1$  for i in train full imgs]

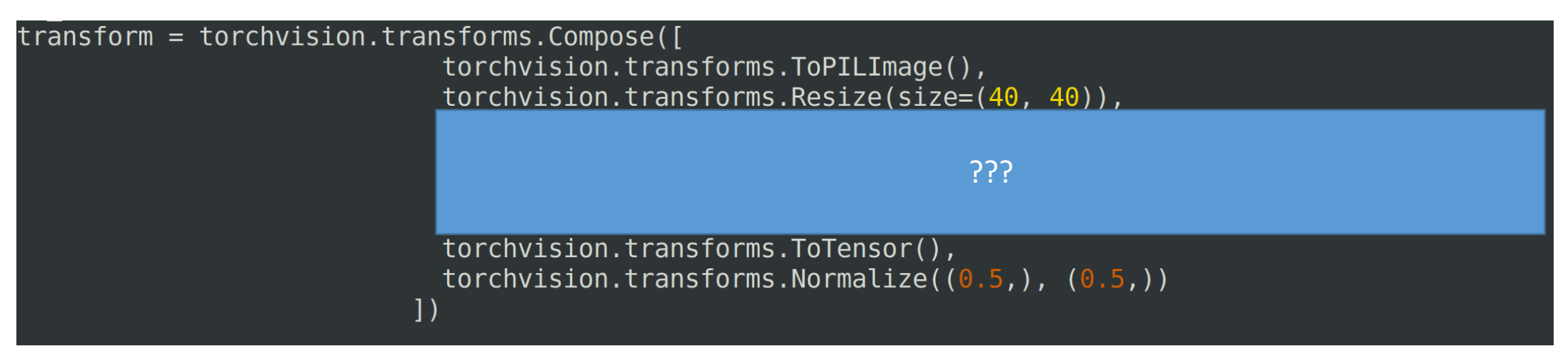

### https://pytorch.org/vision/stable/auto\_examples/plot\_transforms.html#sphx-glr-auto-examples-plot-transforms-py

ColorJitter

RandomCrop

plot(crops)

Original image

The ColorJitter transform randomly changes the brightness, saturation, and other properties of an image.

jitter =  $T.ColorJitter(brightness=.5, huge=.3)$ jitted\_imgs =  $[jitter(orig\_img) for _ in range(4)]$ plot(jitted\_imgs)

Original image

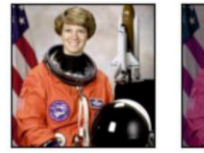

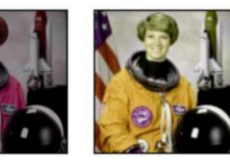

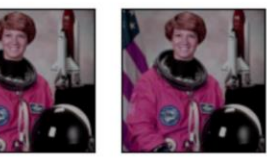

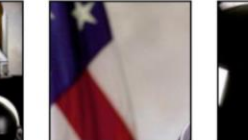

cropper =  $T$ . RandomCrop(size= $(128, 128)$ )

crops =  $[proper(orig img) for in range(4)]$ 

The RandomCrop transform (see also crop()) crops an image at a random location.

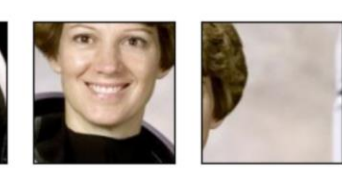

15 VSB TECHNICAL | FACULTY OF ELECTRICAL **I DEDAPTMENT** III UNIVERSITY | ENGINEERING AND COMPUTER | OF COMPUTER OF OSTRAVA SCIENCE

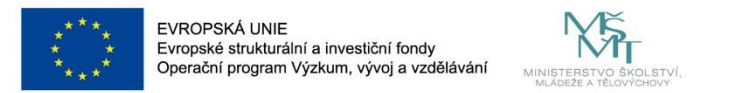

### **Task - Experiment with:**

- **learning rate**
- **number of epochs**
- **normalization**
- **dropout**
- **loss function**
- **data augmentation**
- **...**